# **710E 710S 710B**

**A**termék használata előtt olvassa el a Fontos figyelmeztetések című

részt.

A jövőbeli tájékozódás céljából tartsa a Felhasználói útmutatót (CD) elérhető helyen.

**I**lvassa el a hátsó borítón található címkét, és ha a

márkakereskedőtől segítségre van szüksége, adja meg neki a címkén található információkat.

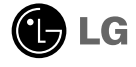

**Ez a készülék úgy lett kialakítva, hogy biztosítsa személyes** biztonságát, azonban nem megfelelő használata áramütéshez vagy **t¦z kialakulásához vezethet. Annak érdekében, hogy a monitorhoz kialakított biztonsági megoldások megfelelŒen m¦ködjenek, olvassa el a következŒ, a telepítéssel, használattal és szervizeléssel** kapcsolatos alapvető szabályokat. A jövőbeli tájékozódás céljából tartsa ezt az útmutatót hozzáférhető helyen.

### **A biztonságról**

Csak a készülékhez mellékelt tápkábelt használja. Ha nem a gyártó által mellékelt tápkábelt használja, győződjön meg róla, hogy az rendelkezik a vonatkozó országos szabványok szerinti tanùsítással. Ha a tápkábel bármilyen módon hibás, lépjen kapcsolatba a gyártóval vagy a legközelebbi márkaszervizzel, és cseréltesse ki a kábelt.

A tápkábel a készülék fő áramtalanító eszköze. Gondoskodjon róla, hogy az aljzat a telepítés után is könnyen elérhető legyen.

A monitort csak a kézikönyvben megadott vagy a monitoron felsorolt áramforrásról üzemeltesse. Amennyiben nem biztos abban, hogy milyen áramforrás található otthonában, kérdezze meg a kereskedőt.

A tùlterhelt váltóáramù aljzatok és hosszabbítók veszélyt jelentenek, csakùgy, mint a kopott tápkábelek és a törött csatlakozók használata. Az ilyen rendellenességek áramütéshez vagy tűzhöz vezethetnek. A csere biztosítása érdekében lépjen kapcsolatba a szerviztechnikussal.

Az áramütés elkerülése érdekében a tápkábel csatlakozóját csak száraz kézzel fogja meg.

Ne okozzon kárt a tápkábelben azáltal, hogy szétszedi, meghajlítja, meghùzza vagy felmelegíti. Ez tűzhöz vagy áramütéshez vezethet.

Győződjön meg róla, hogy a tápkábel csatlakozóját teljesen bedugta. A laza csatlakozások tüzet okozhatnak.

Ne nyissa ki a monitort.

- A készülékben nincsenek felhasználó által javítható alkatrészek.
- A készülék belsejében veszélyes nagyfeszültség van, még kikapcsolt (OFF) állapotban is.
- Ha a monitor nem működik megfelelően, lépjen kapcsolatba a kereskedővel.

Személyi sérülés elkerülése érdekében:

- Ne helyezze a monitort ferde polcra, kivéve, ha azt megfelelően rögzítette.
- Csak a gyártó által ajánlott állványt használjon.
- Ne toljon át apró kerekekkel rendelkező állványt küszöbökön, illetve vastag, hosszú szálú szőnyegeken.

Tűz és áramütés elkerülése érdekében:

- Mindig kapcsolja ki (OFF) a monitort, ha huzamosabb időre elhagyja a szobát. Soha ne hagyja bekapcsolva (ON) a monitort, ha elhagyja a házat.
- Ügyeljen arra, hogy a gyerekek ne dobjanak, és ne nyomjanak be különféle tárgyakat a monitor házának nyílásain. Bizonyos belső alkatrészek veszélyes feszültség alatt vannak.
- Ne szereljen fel olyan tartozékokat, amelyeket nem ehhez a monitorhoz terveztek.
- Villámlás esetén, valamint ha a monitort huzamosabb ideig nem használja, hùzza ki a tápkábelt a fali aljzatból.
- Ne helyezzen mágneses eszközt, például mágnest vagy motort a képcső közelébe.

# **Telepítéskor**

Ügyeljen arra, hogy a tápkábelre ne tegyen semmit, és ne is guruljon rá semmi, valamint ne helyezze a monitort olyan helyre, ahol a tápkábel megsérülhet.

Ne használja a monitort víz, például fürdőkád, mosdó, mosogató, mosókád vagy medence közelében, illetve nedves pincében. A monitor házán szellőzőnyílások vannak, amelyek lehetővé teszik a működés során keletkező hő távozását. Ha ezeket a nyílásokat elzárja, a megnövekedett hőtől a készülék meghibásodhat, és ez tűzhöz vezethet. Ezért SOHA:

- Ne zárja el az alsó szellőzőnyílásokat azáltal, hogy a monitort ágyra, heverőre, pokrócra stb. helyezi;
- Ne helyezze a monitort körbeépített helyre, hacsak nem gondoskodott a megfelelő szellőzésről:
- Ne takarja el a nyílásokat ronggyal vagy más anyaggal;
- Ne tegye a monitort radiátor vagy más hőforrás közelébe vagy fölé.
- Ne telepítse a monitort poros környezetben. A por tüzet okozhat.

## **Tisztításkor**

- A monitor kijelzőjének tisztítása előtt húzza ki a monitort.
- Enyhén nedves (nem vizes) ruhát használjon. Ne használjon permetes tisztítószert közvetlenül a monitoron, mert a túlzott mértékű nedvesség áramütéshez vezethet.

## **Visszacsomagoláskor**

Ne dobja el a csomagolóanyagokat. Ezek az anyagok ideális helyet biztosítanak a készülék szállításához. Ha a készüléket egy másik helyre szállítja át, csomagolja azt vissza az eredeti csomagolásába.

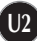

- **A monitor telepítése előtt győződjön meg arról, hogy a monitor, a számítógép és a többi csatlakoztatott eszköz ki van-e kapcsolva.**
- **Óvatosan tegye le a monitort képernyŒvel lefelé úgy, hogy annak alja Ön felé nézzen.**

### **A döntŒ/forgótalp csatlakoztatása**

- **1.** Igazítsa a döntő/forgótalp kampós reteszeit a monitor alján található megfelelő nyílásokhoz.
- **2.** Nyomja bele a reteszeket a nyílásokba.
- **3.** Csúsztassa előre a döntő/forgótalpat a monitor eleje felé addig, amíg a reteszek be nem kattannak a megfelelő helyre.

#### **MEGJEGYZÉS**

■ Ez az ábra egy általános modellen szemlélteti a teendőket. Elképzelhető, hogy az Ön monitora eltér az ábrán láthatótól.

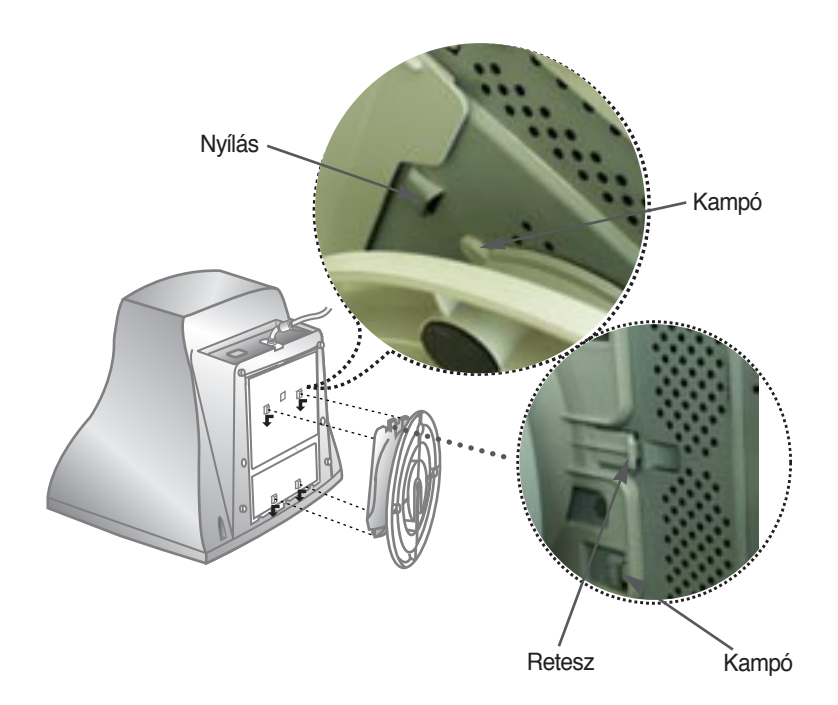

# **A számítógép használata**

- **1.** Csatlakoztassa a jelkábelt. Az összekötést követően csavarja be a csavarokat,<br>ezzel biztosítva a csatlakozást.
- 2. Csatlakoztassa a tápkábelt egy megfelelő aljzathoz, amely könnyen elérhető, és közel is van a monitorhoz.

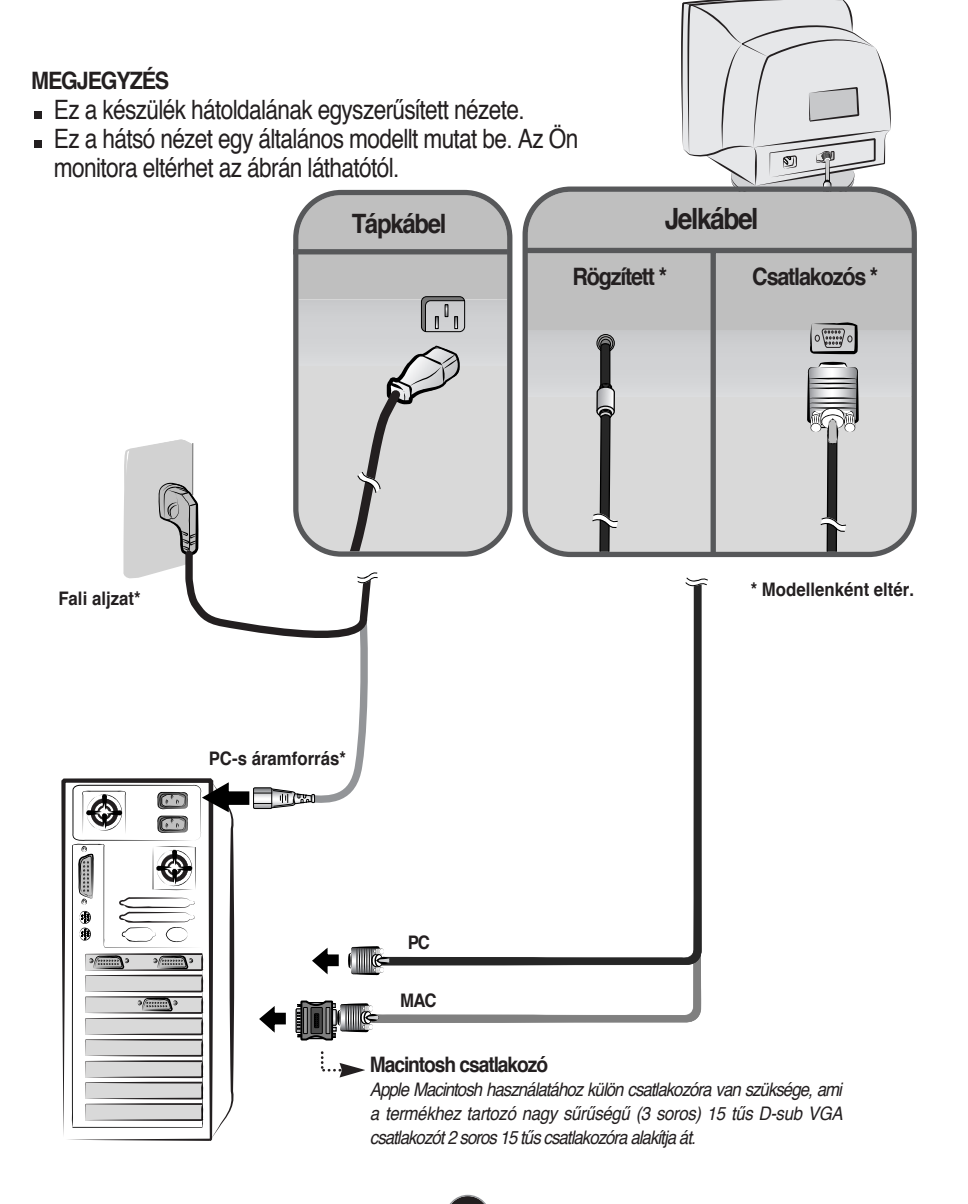

# Az előoldali kezelőpanel gombjai

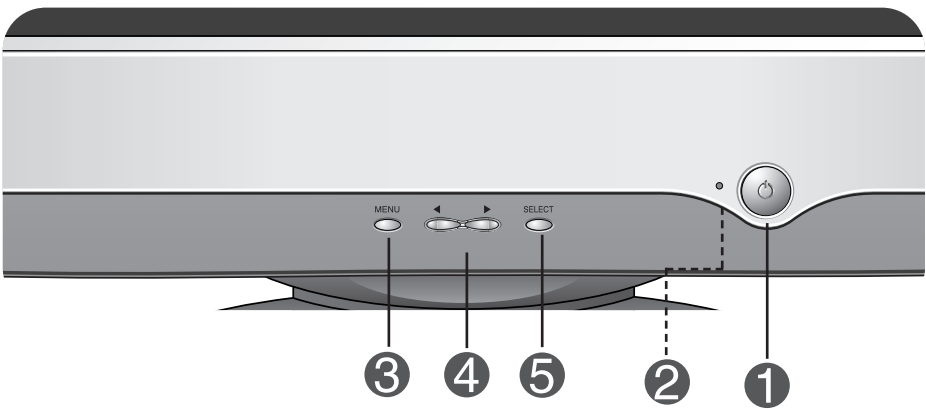

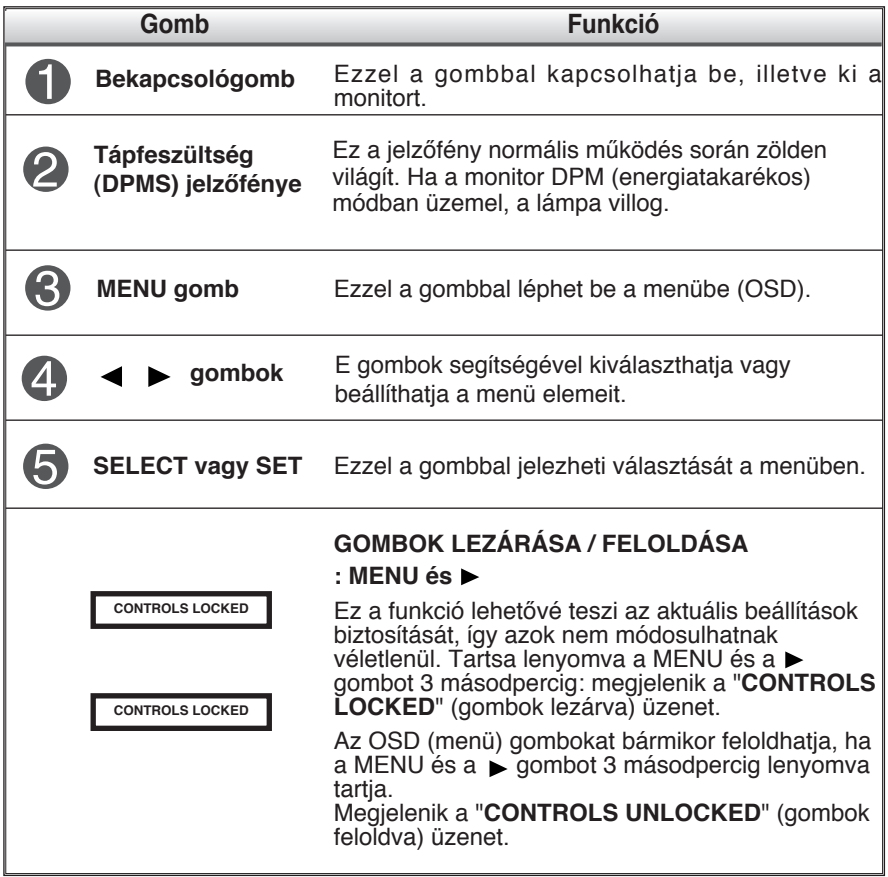

# **KépernyŒbeállítás**

**Az OSD-menü rendkívüli mértékben leegyszer¦síti a képméret, a** képhelyzet és a működési paraméterek módosítását. A kezelőszervek **használatának megismerése érdekében tekintse meg az alábbi rövid, gyors és egyszer¦ példát. A következŒ részek általánosságban írják** le az OSD-menüben elérhető beállításokat és lehetőségeket.

#### **MEGJEGYZÉS**

A kép módosítása előtt várion legalább 30 percet, hogy a kép teljesen stabilizálódjon.

Az OSD-menü módosításainak elvégzéséhez kövesse az alábbi lépéseket:

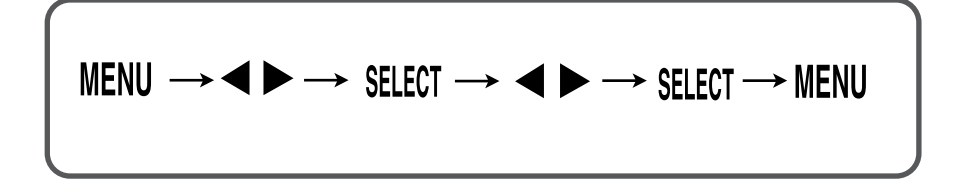

- ۶L **Nyomja meg a MENU gombot, és megjelenik az OSD-menü.**
- **A** beállítások kiválasztásához használja a **vagy a begombot. Ha a kívánt ikont kijelölte, nyomja meg a SELECT gombot.**
- **A kiválasztott beállítás módosításához használja a gombokat.**
- **A módosítás elfogadásához nyomja meg a SELECT gombot.**
- **Az OSD-menübŒl való kilépéshez nyomja meg a MENU gombot.**

#### A következő táblázat bemutatja a menüből elérhető összes beállítási lehetőséget.

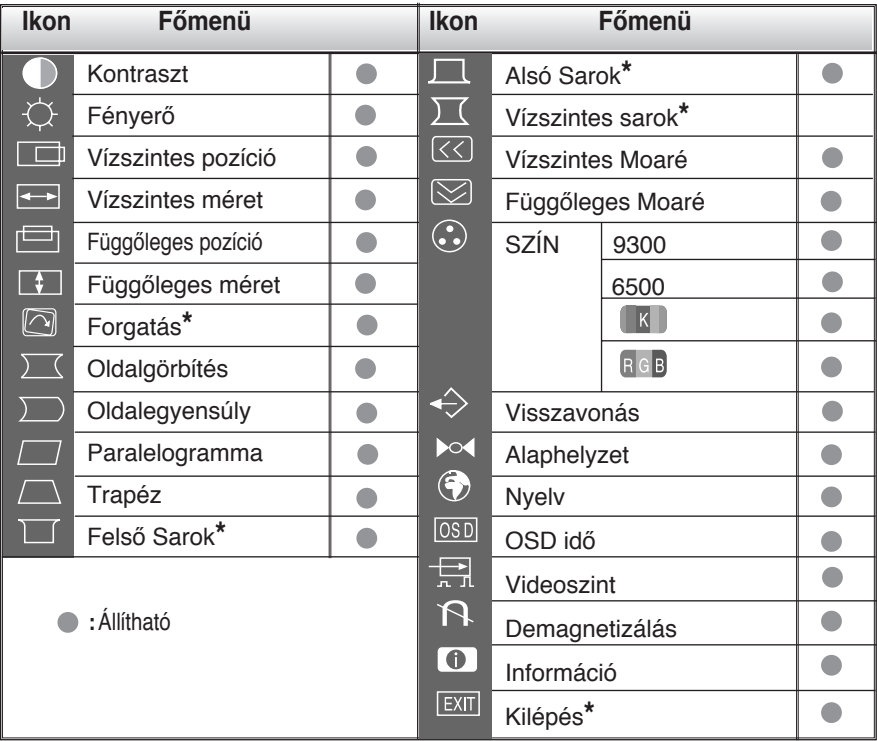

#### **MEGJEGYZÉS**

- Az ikonok sorrendje függhet a modelltŒl (lásd: A7 A10).
- $*$  Ez a funkció csak egyes modelleken érhető el.

**Korábban már bemutatásra került az elemek OSD-menüben való kiválasztásának és módosításának módja. Az alábbi listában megtalálhatja az összes olyan ikont, ikonnevet és ikonleírást, amelyek a menüben megtalálhatók.**

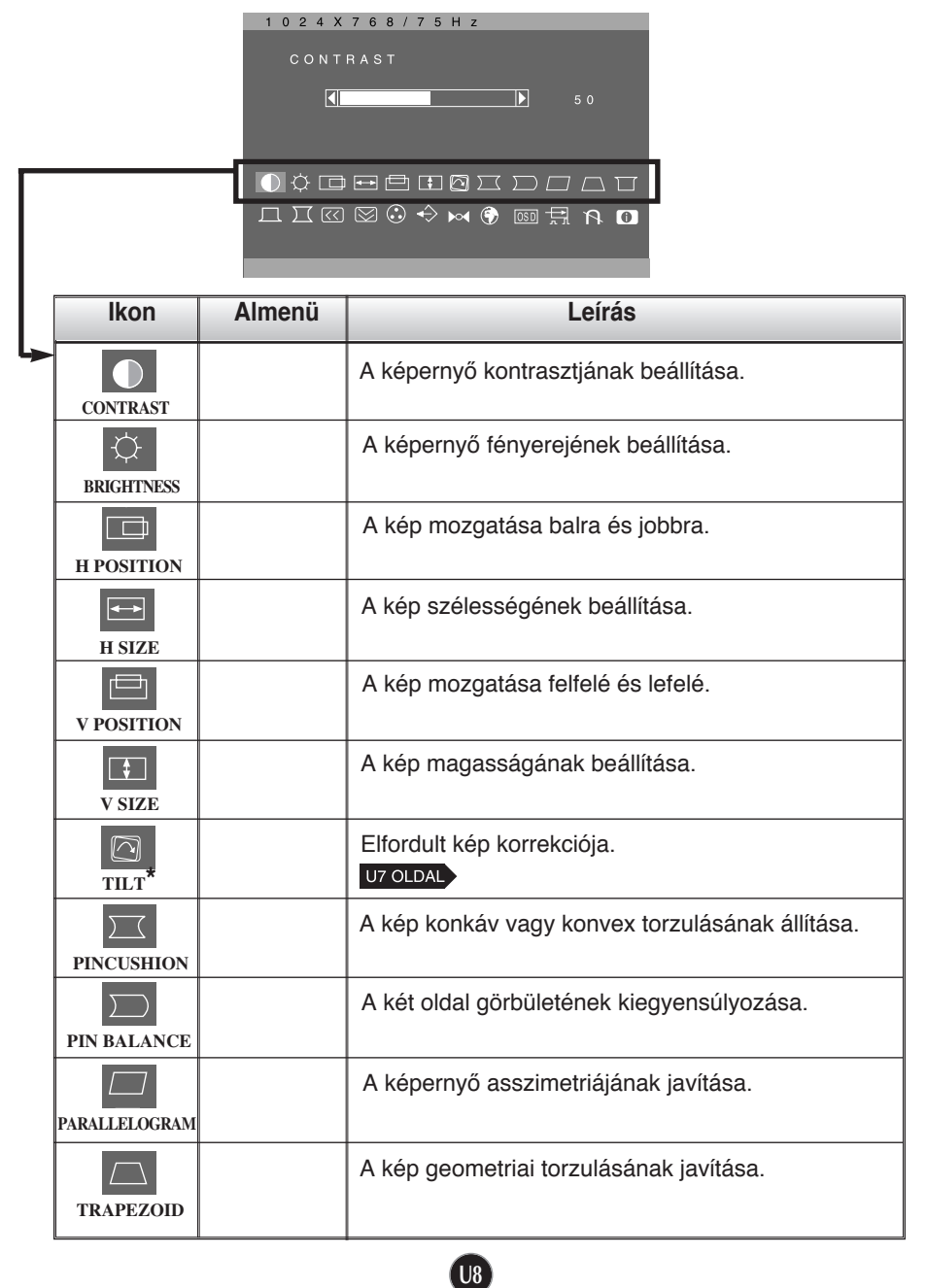

# Az OSD-menü állítási lehetőségei

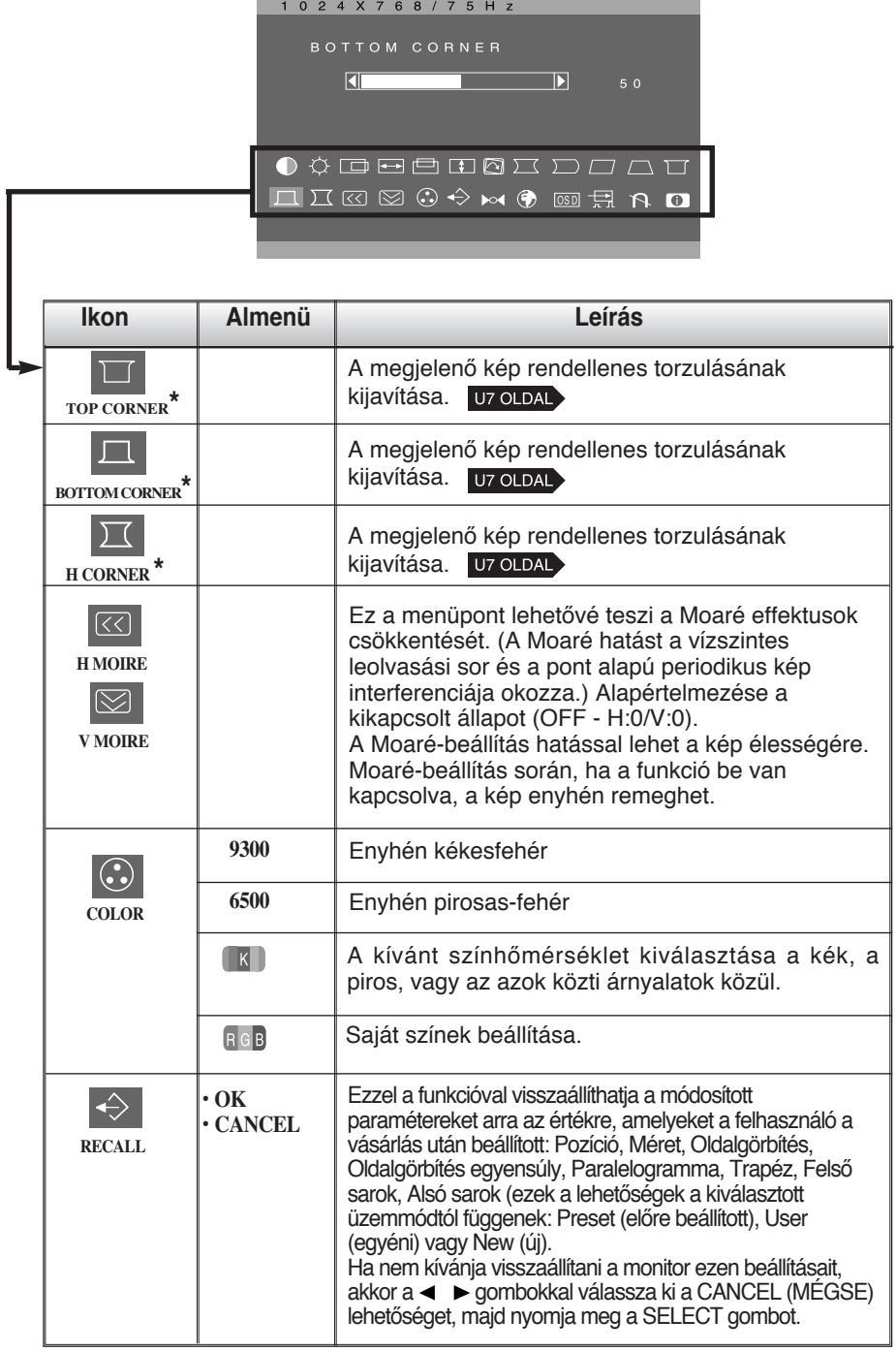

# Az OSD-menü állítási lehetőségei

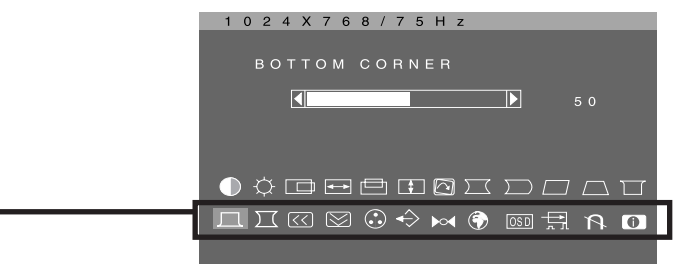

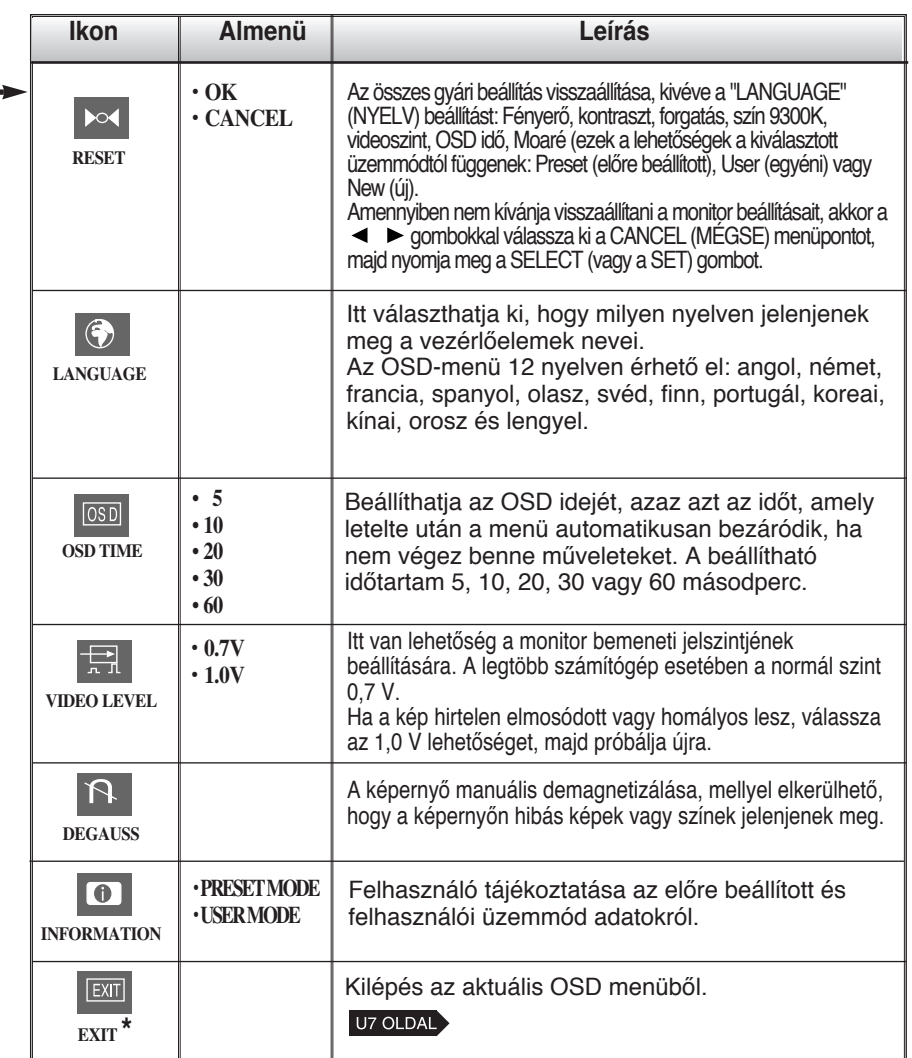

#### A szervizzel való kapcsolatfelvétel előtt ellenőrizze a következőket.

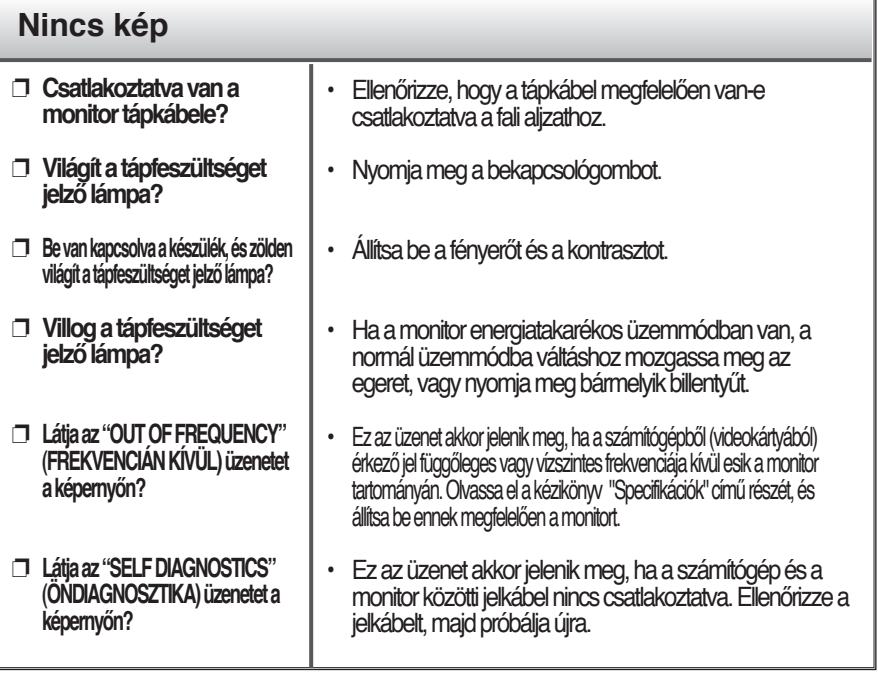

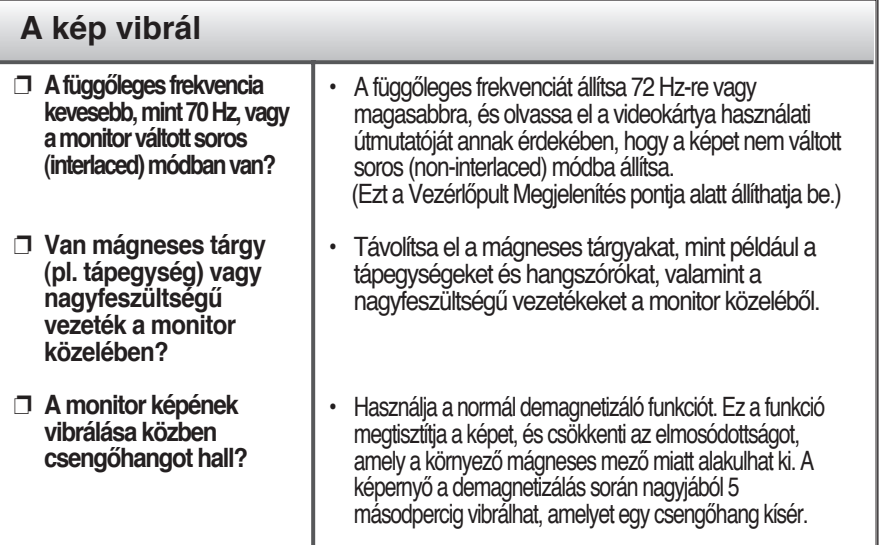

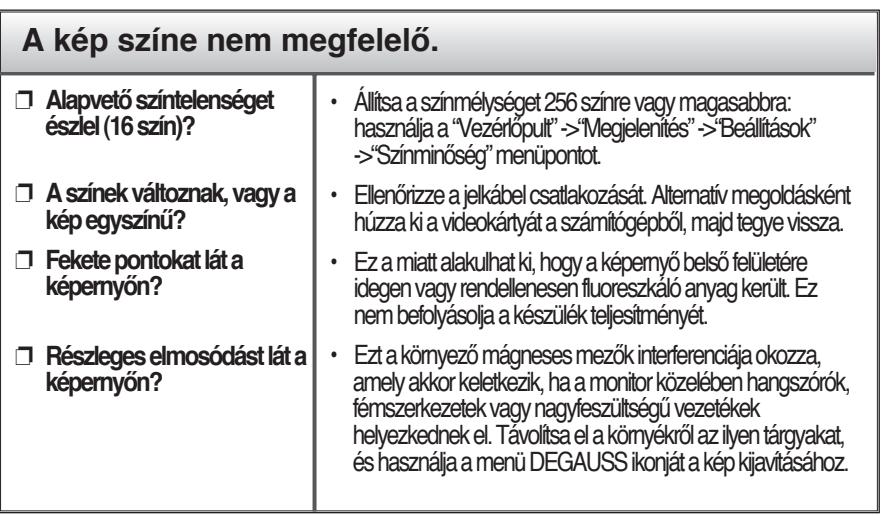

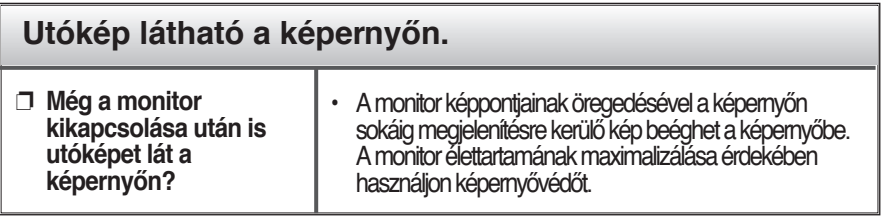

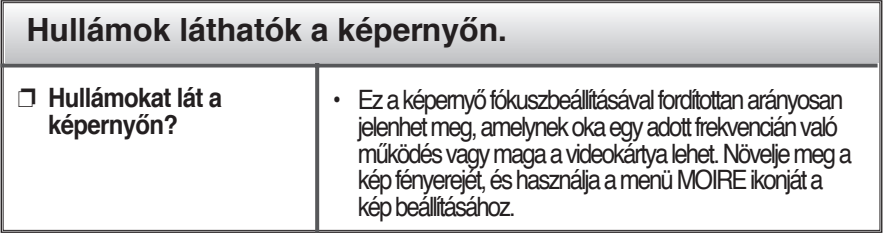

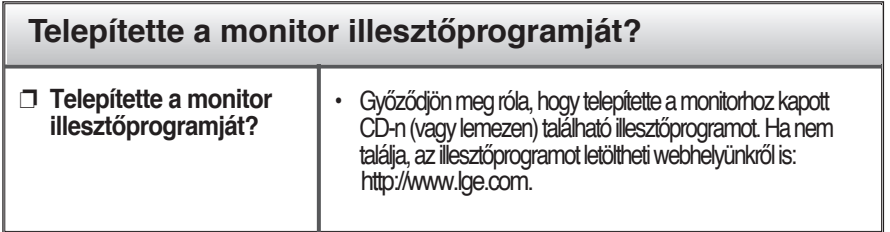

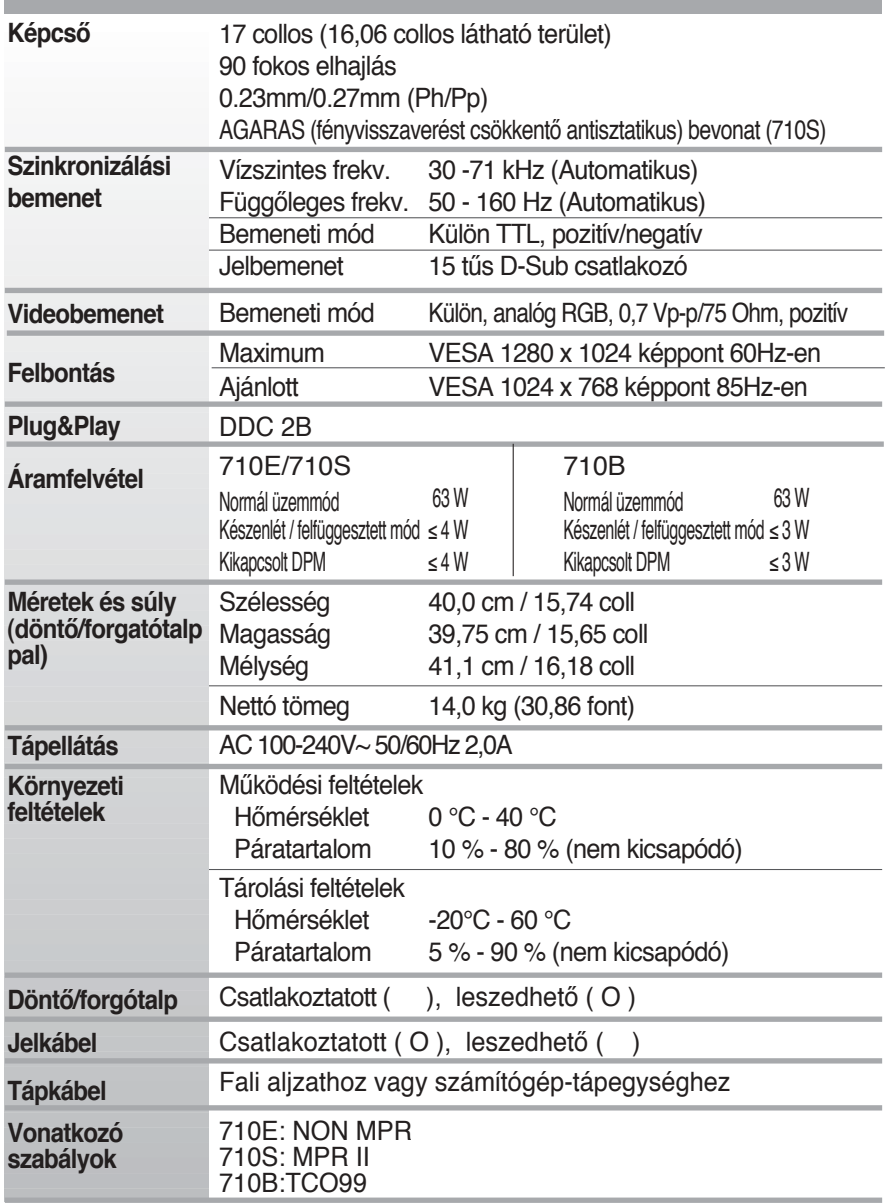

#### **MEGJEGYZÉS**

A jelen dokumentumban szereplő információk előzetes bejelentés nélkül módosulhatnak.

# **ElŒre beállított üzemmódok (felbontás)**

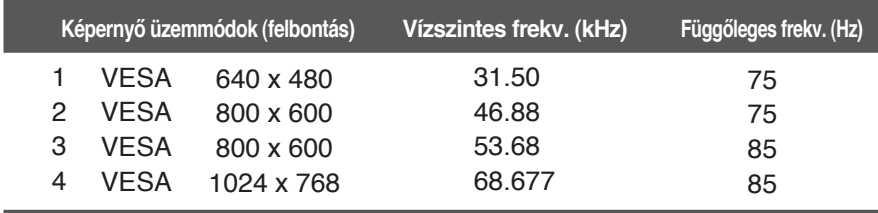

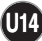

# **Digitally yours**

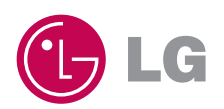